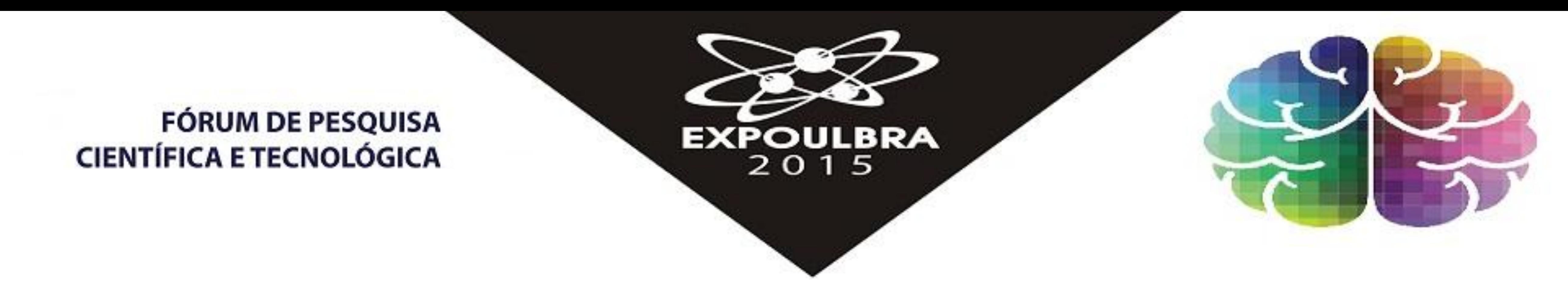

# **CARACTERIZAÇÃO DA ÁREA DE ESTUDO E ANÁLISE GRANULOMÉTRICA DE AMOSTRAS SUPERFICIAIS DO MUNICÍPIO DE ARVOREZINHA, RS, BRASIL**

Andreia Cardoso Pacheco Evaldt<sup>1</sup> ; Jussara Alves Pinheiro Sommer<sup>2</sup>; Carla Tatiana Chaves Cepik<sup>3</sup>; Jeferson Cunha<sup>4</sup> & Soraia GirardiBauermann<sup>5</sup>

<sup>1</sup>Pesquisadora do Laboratório de Palinologia, Professora do Curso de Agronomia, Universidade Luterana do Brasil. Av. Farroupilha, 8001, São José – Canoas – RS. CEP: 92.245-900. **[andreia.biologia@gmail.com](mailto:andreia.biologia@gmail.com)** <sup>2</sup>ProfªDrªem Geografia, Curso de Geografia – Campus Canoas; <sup>3</sup>Doutora em Ciências do Solo - Curso Campus Canoas; <sup>4</sup>Mestre em Educação - Curso de Administração - Campus Canoas; <sup>5</sup>Coordenadora do Laboratório de Palinologia, Professora do Curso de Ciências Biológicas, Universidade Luterana do Brasil. Av. Farroupilha, 8001, São José – Canoas – RS. CEP: 92.245-900.

Áreas degradadas são consideradas todas aquelas que apresentam sintomas de alterações ambientais, tais como: processos erosivos, ausência ou diminuição da cobertura vegetal, deposição de lixo, entre outros. Estes ecossiste especial para serem reconstruídos. Os processos de recuperação passam por ações como identificar o local e o tipo de ecossistema a ser restaurado; o agente causador da degradação; e verificar se há necessidade de intervenç restauração. O conhecimento do banco de pólens de áreas não antropizadas é de fundamental importância para a recuperação das áreas antropizadas. Este projeto está composto de três grandes etapas: granulometria, caracteriza palinologia. Neste primeiro momento, são apresentados os resultados de duas das três etapas, as quais encontram-se concluídas.

## **INTRODUÇÃO**

ENGEL, V.L. & PARROTTA, J.A. 2003. Definindo a restauração ecológica: tendências e perspectivas mundiais.*In:* Restauração Ecológica de Ecossistemas Naturais. Páginas: 01-26 em P. Y. Kageyama, R. E. Oliveira, L. F. D. Mora editores. Restauração Ecológica de Ecossistemas Naturais. Botucatu, SP.

MENEZES, P. R: ALMEIDA,T (Org).Introdução ao processamentode imagens de sensoriamento remoto. Brasília, 2012 e-book. Disponível em: <http://www.cnpq.br/documents/10157/56b578c4-0fd5-4b9f-b82a-e9693e4f69d8> acesso em 30.03.20 PONZONI, F. J.; SHIMABUKURO, Y.E. **Sensoriamento remoto no estudo da vegetação.** São José dos Campos, SP: A. Silva Vieira Ed.,2007. 128p.

No Laboratório de Solo da ULBRA foi determinada a textura do sedimento, nos seus diversos estratos em estudo, através do método análise granulométrica por pipetagem com dispersão total da amostra (EMBRAPA, 1979 Apud DUARTE SUGUIO, K. 1973). Este método pode foi dividido em quatro etapas, como se segue:

## **MATERIAL E MÉTODOS**

## **RESULTADOS E DISCUSSÃO**

#### **REFERÊNCIAS BIBLIOGRÁFICAS**

CRÓSTA, A.**Processamento Digital de Imagens de Sensoriamento remoto**, ed. rev. 3 impr. Campinas, SP: IG/UNICAMP. 1999. 170 p.

Foram utilizados dados de imagens multiespectrais do satélite LANDSAT8 sensor **OLI (Operacional Terra Imager)** obtidas junto ao Instituto Nacional de Pesquisas Espaciais (INPE). As imagens consistem de nove bandas multiesp espacial de 30 metros. A data de aquisição da cena foi em 08/06/2015 2015. As bases vetoriais digitais do RS obtidas do IBGE. A área de estudo possui aproximadamente 45589 ha e envolve os município de Arvorezinha e Itapuca localização entre as coordenadas geográficas 52º00W/29ºS e 52º20'W/28º40'S.

Para realizar as etapas de georreferenciamento e técnicas de classificação de imagens foi utilizado o software ENVI 4.5 ea integração de dados vetoriais da base digital foi utilizado o software ARC Gis 10.0 Na primeira etapa foi realizada a aquisição da imagem de satélite a partir de seleção realizada no catalogo de imagens, disponibilizado pelo INPE (Instituto Nacional de Pesquisas Espaciais). Ogeorreferenciamento da imagem partir de pontos de controle da área de estudo a partir de imagens do Google Earth, compatibilizando os dados no sistema UTM, Datum WGS 1984.Os pontos de controle foram distribuídos na imagem e o seu ajuste - foi aprimorad médio quadrático (RMS) abaixo de 0,5 pixel. Os parâmetros para reorientação geográfica foram realizados através de uma função polinomial de primeiro grau com o método de reamostragem "vizinho-mais-próximo" no programa ENVI

ENVI – Guia do Envi - 2009.Disponível em:<http// www.sulsoft.com. br>. Acesso em: 07 nov. 2010.

KIEL, R.; SALDANHA, D.L.; DUCATTI, J.R. Avaliação de impacto da reforma agrária nouso e na cobertura da terra por índice de estabilidade e indicador de tendência demudanças. Revista Brasileira de Cartografia, v. 1, n. 63,

LIU, W.T.H. **Aplicações de Sensoriamento remoto**. Campo Grande: Ed.UNIDERP, 2006. 908p.

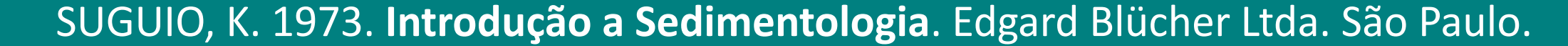

#### *Granulometria*

1- Preparação da amostra de solo: procede-se secagem da amostra de solos ao ar e, destorroamento para desagregar as partículas, e finalmente a dispersão química e física (dispersor de Stirrer);

- 2- Tamisamento: Separação da areia através de peneiragem de modo que se possa obter a distribuição destas em classes de tamanho;
- 3- Sedimentação da argila: a fração argila é separada da fração silte através da sua velocidade de sedimentação baseada na Lei de Stokes;

4- Apresentação gráfica dos resultados da análise granulométrica.

#### *Geografia*

Resultados obtidos até o momento revelaram a antropização da área de estudo. Entretanto, mais resultados são necessários para a obtenção de um diagnóstico mais preciso. A integração das análises granulométricas e da caracterização da área com os resultados palinológicos, permitirão um melhor entendimento da modelagem da área de estudo, permitindo proposições de estratégias de recuperação para a área já diagnosticada como degradada.

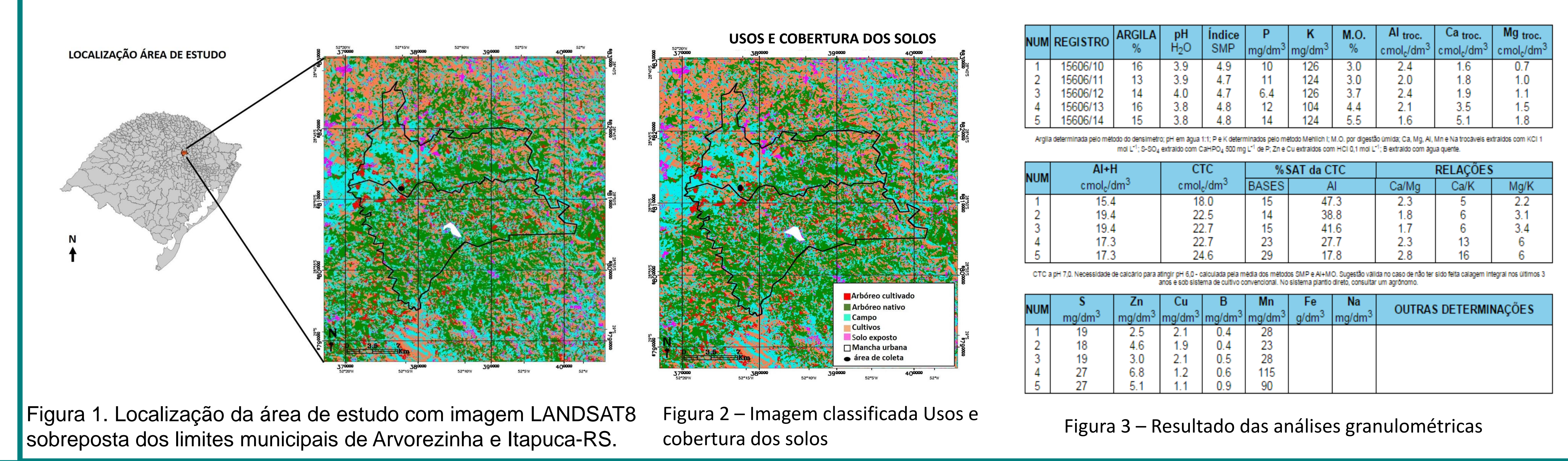

## **CONSIDERAÇÕES FINAIS**

São apresentados os parciais do PROGEP. Os tipos de vegetação definidos neste estudo foram: arbóreo cultivado, arbóreo nativo, campos, solo exposto e cultivos (Figuras 1 e 2). Para elaborar o mapa de uso e cobertura do solo da área de estudo foi definida a técnica de classificação supervisionada pelo método da Máxima Verossimilhança (Maxver), realizado no programa ENVI 4.5. O processo de classificação consiste em atribuir cada pixel de uma imagem a uma classe pré-definida, assim identificam-se alguns pixels na imagem pertencentes às classes desejadas, denominadas de amostra de treinamento. Foram definidas cinco classes, na imagem LANDSAT 8, representativas da cobertura e uso do solo. Algumas classes foram compostas por duas ou mais áreas de treinamento, visando incluir o maior número de pixels suscetíveis de representar a classe desejada. São apresentados também os resultados das análises granulométricas (Figura 3).